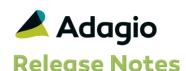

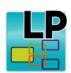

# Adagio® Lanpak 9.2A (2014.07.24)

Upgrade Complexity from Version 9.0E Ea

# Compatibility

### Adagio

BankRec 8.1A - 8.1E Checks 8.1A - 8.1B Console 9.1A DataCare 8.1A - 9.1A ePrint 9.0A FX 8.1A - 9.1A GridView 8.1A - 9.1A Inventory 8.1A - 8.1E Invoices 8.1A - 9.1A JobCost 8.1A - 8.1D Ledger 8.1A - 9.1A MultiCurrency 8.1A - 8.1B Adagio ODBC 9.0A, 9.1A OrderEntry 8.1A - 8.1F Payables 8.1A - 8.1F PrintTool 8.5 - 8.5B PurchaseOrders 8.1C, 8.1D Receivables 8.1A - 9.1A SalesAnalysis 8.1A - 9.1A SalesCQ 8.1A - 8.1C Time&Billing 8.1A - 8.1C

#### Other

Purchase Orders for Adagio 8.1B, 8.1C Any product that uses the Adagio Data Source (ADS) MS Windows Vista™, 7, 8, 8.1

### Note

The most up-to-date compatibility information is on the Product Compatibility Info link at www.softrak.com.

# **Enhancements**

- Compatible with and required by future releases of Adagio modules at version 9.2A.
- The version of the Adagio Data Source (ADS) and ExcelDirect installed include fixes and enhancements allowing for improvements in Adagio modules made since Lanpak 9.0E. These include the following.
- Improves the handling of certain integrity problems in Adagio data files, minimizing the impact of damaged data should problems occur.
- The Data Integrity Check (DIC), File Integrity Phase, now detects and rebuilds corrupt files in all modules that previously caused the DIC to stop responding and not be able to complete.
- The selective uninstall (\Softrak\System\Lanpak\LanpakSelectiveUninstall.exe) for Lanpak
  9.0E immediately exited and could not be used.
- The Check Lanpak Status function in the System Status utility (chksys.exe) showed \*\* Unknown version \*\* for Lanpak 9.0E.
- Support for Windows 8, 8.1 and Windows Server 2012, 2012 R2 in station logs.
- Corrects the OpLocks Setting shown in station log files < computer name > .log in \Softrak\System\StationLogs. It was reported as Enabled instead of Disabled in some cases.

#### Enhancements and revisions in earlier versions

Refer to the Readme help file for details of enhancements and revisions in earlier versions or <u>Historical Enhancements</u> under Products on Softrak's web site.

### Installing

To install Adagio Lanpak you need the serial number and install code from the download email sent to you by Softrak Systems. If you are installing an Upgrade, you need the serial number and install code that came with your upgrade. A previous version of Adagio Lanpak should already be installed on your computer before installing the Upgrade. If a previous version is not already installed, you will also have to enter the serial number and install code from a previous version.

To install Adagio Lanpak, run the program file you downloaded. Once the install program is running you can click the View button for detailed instructions.

If Adagio is installed on a network, you must install the Lanpak to the network drive where the Adagio applications are installed.

If you have installed a Client NFR (Not for Resale) version of Adagio Lanpak, you must uninstall it before installing a full product version. Failure to do so will result a message saying you are running a NFR version, even if a full product version of the Lanpak is installed and licensed. If a full product version is already installed, use the selective uninstall program to uninstall just the NFR version. The selective uninstall is found in \softrak\system\lanpak\LanpakSelectiveUninstall.exe. Client NFR Lanpaks must not be installed if a full product version of Lanpak is already installed or the full Lanpak will expire.

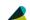

end

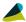

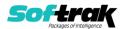